**OEM Customised Product**

# $\overline{\mathsf{CE}}$

## Crack Meter Interface - SDI12 Network

Intelligent single channel potentiometer sensor interface card with SDI-12 digital communications. Part No: NP-POTR-1-SDI12

### **Introduction**

The NP-POTR-1-SDI12 card is one of the range of Keynes Controls intelligence sensor interface cards designed for use with resistive crack meter sensors, potentio-metric and draw wire resistance based sensors.

The NP-POTR-1-SDI12 card operates with all other Keynes Control sensor interface cards and intelligent interface units on the same network. A wide range of applications can be created using the range of interface cards available from Keynes Controls. All cards are supported by the **free Q-LOG Data Acquisition & Display Software**.

The card is fully compatible with any SDI-12 based data logger unit and the Keynes Controls range of media converters.

The NP-POTR-1-SDI12 uses the same command set as all of the other Keynes Controls devices and will operate with 3rd party SDI-12 network data loggers.

### **Download Q-LOG**

Download a free copy of Q-LOG at

http://www.aquabat.net/QLOGFree/qlogv2.html

#### **Potentiometer Sensor Input**

The circuit above shows how to connect the sensor to the NP-POTR-1 card.

## **Crack Meter Interface fitted into environmental enclosure**

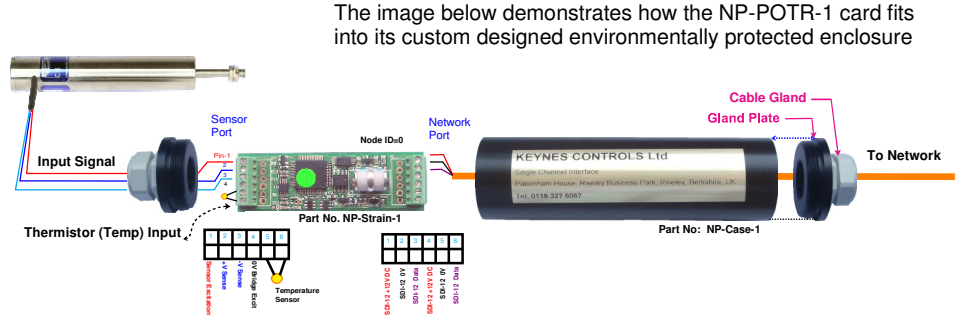

#### **Sample Test Data & Engineering Unit Configuration**

The NP-POTR-1 card can be configured to give data values directly in engineering values. This is a simple operation to setup and use. The NP-POTR-1 cards are factory calibrated regarding the analogue measurement operation. Calibration factors are set using standard SDI-12 command operations.

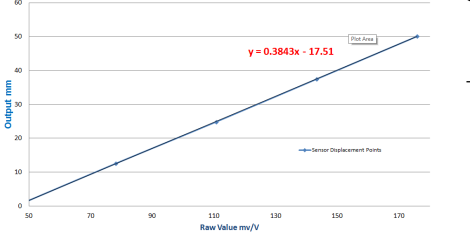

Sample Crack Meter Calibration Points

Sample Test Data

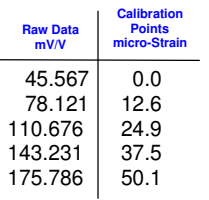

**Calibration Factor Calculations**

used in in this example are calculated using the above test data.

Display the sample test data in a Microsoft Excel Scatter Chart.

of reliable points used, the more accurate the calibration curve will become.

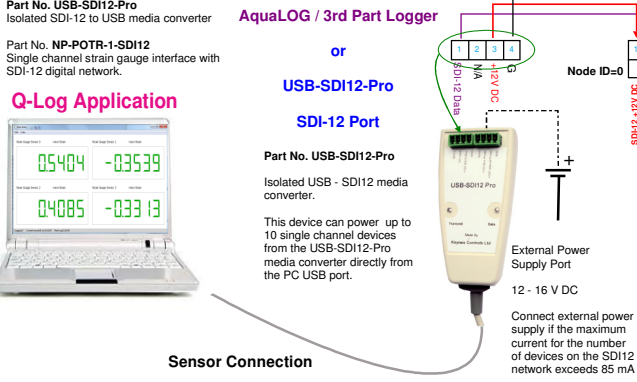

**Example Calibration Commands**

aXC0,offset! aXC1,scale!

**Example** - Using the sample test data above and Set calibration factors for device with  $ID = 3$  to Scale = **0.3843** and offset = **-17.53**

SDI-12 Commands are 3XC1,**0.3843**! 3XC0,**-17.53**!

Results are now in engineering units.

Output ( Eng Units) =  $0.3843$  . (Raw value in mV/  $V_{in}$  +  $520.06$ 

**Last Updated: Aug 2015**

Use the Trend Line format operations and select '**Linear**' and '**Display Equation on Chart** . The equation shown is used to convert raw data into engineering units.

10R R Potentiometer

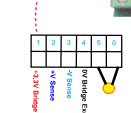

**3.3 V DC**

Image is for marketing purposes only supplied card may differ slightly

> **SDI-12 +12V DC SDI-12 0V SDI-12 Data SDI-12 +12V DC SDI-12 0V SDI-12 Data**

**Node ID = 0**

**NP-Strain-1-SDI-12**

#### **SDI-12 Commands**

Use the following commands to start a measurement and receive data from the devices.

Simple Measurement Commands:

0M! returns 012 - 1 sec response 2 values<br>0D0! returns 0+'Meaurement' + temp returns 0+'Meaurement' +temp

**To network** Image is for marketing purposes only The supplied card may differ slightly from the image below.

from the image below.

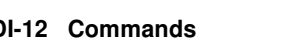

The following data points were measured under test conditions using a gauge calibrator. The sensor used has a 50 mm range. The calibration factors

Use a simple linear regression to determine calibration curve used to convert measured values directly into engineering units. The greater the number

The linear equation 'Y = 0.3843. X - 17.51' is taken from the Excel Plot using the test data values shown in the table above.

**Temperature sensor option**

1 2 3 4 5 6

**SDI-12 +12V DC SDI-12 0V SDI-12 Data SDI-12 +12V DC SDI-12 0V SDI-12 Data**

**Free Windows applications software.**

**Easy Calibration**

**1 x SDI-12 Port**

**FEATURES**

**16 Bit ADC**

**Daisy Chained Network Support**

**In-built statistical processing**

**In-built Signal Conditioning**

**Raw & Engineering Units Output**

**Customised Identifier String**

#### **Technical Specifications**

Specifications are accurate at the time of publishing but can be changed without notice.

**Max update rate** 1 sec **Cable Clamp Size** 2 mm diameter **Sensor Excitation** 3.3 V DC **Raw Value** Raw data mV/V

**RMS Noise** (Typical values)

### **PCB Dimension**

**Length** 60 mm **Width** 19.7 mm **Max depth** 11.2 mm **Cable Entry** 1 m Screw terminal **Number Channels** 1 **Gauge Resistance** 120 - 1K Ohm **Gauge Factor** User Defined **ADC** 16 Bit **Statistics Input** Max, Min **Temp** Max, Min

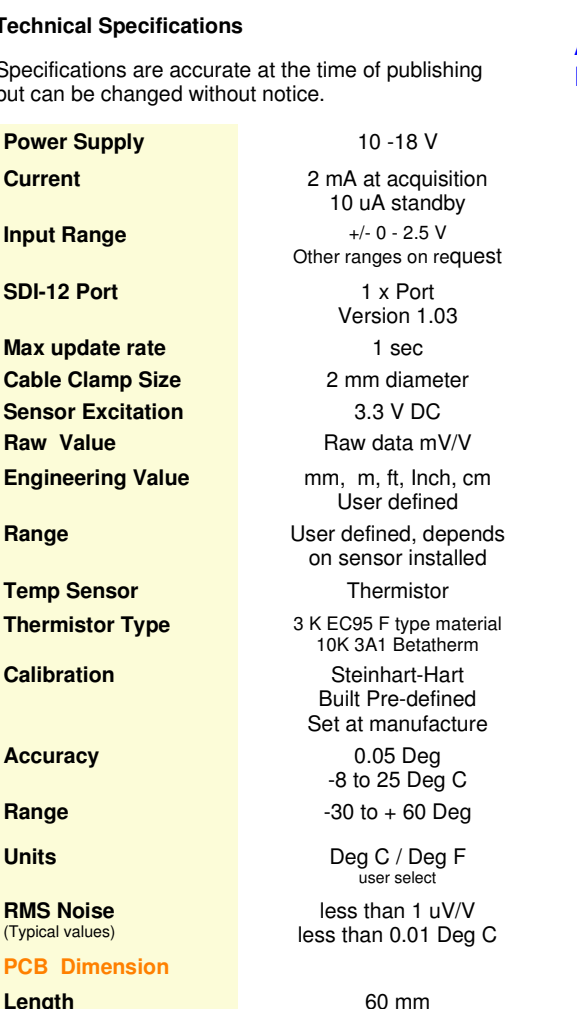

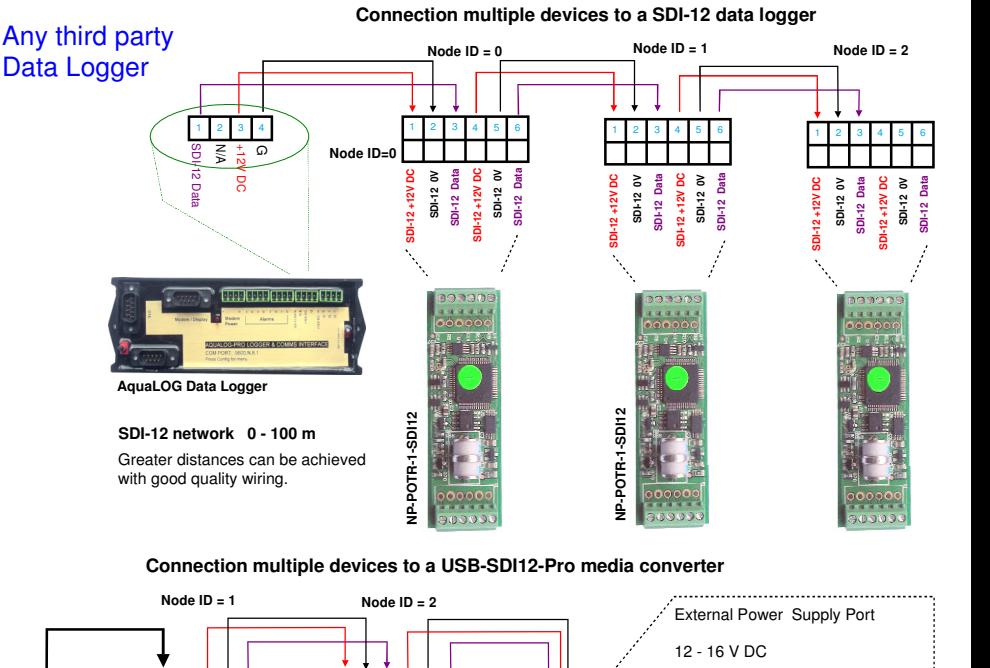

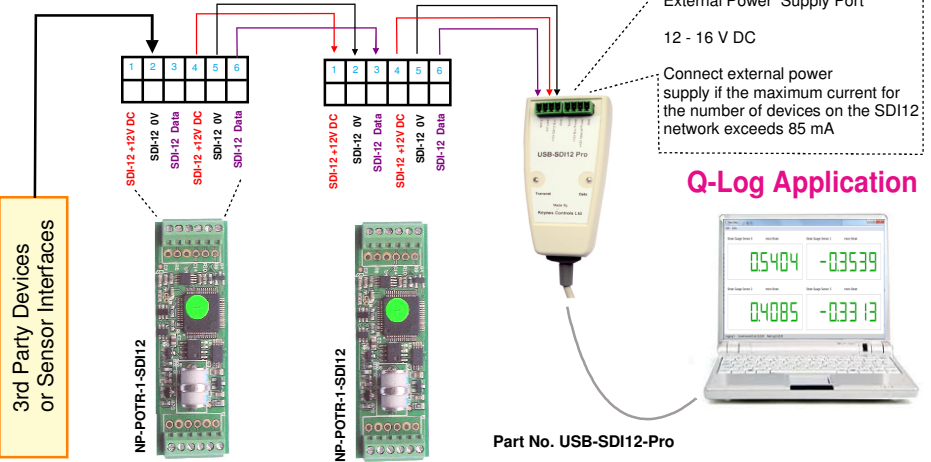

#### **Isolated Network Operations**

In applications where the SDI-12 intelligent sensors and interfaces are being are to be used in harsh environments, or hard to access locations, and where long term stand-alone operations are desired, then the NP-Isolator module should be used to protect the NP-POTR-1-SDI12 cards and/or additional devices connected to the network.

**Isolated Network Network Failure SDI-12 Data 12 V**  $\sim$  $\circ$  Port-3 Port-1 MASTER **Isolated Network Operations** *NP-Isolated* **Network Operations <b>***NP-Isolated* Power supply<br>short circuit Network Network<br>short circu **NP-POTR-1-SDI12 NP-POTR-1-SDI12** POTR-1-SDI12 **NP-POTR-1-SDI12** The image above demonstrates the use of the NP-Isolator-Pro unit. р<br>СПР Card with ID=0 will operate regardless to the network status or card failure for devices with ID=1,2 and 3. g g Sensor ID≡0 Sensor ID≡1 Sensor ID=2 Sensor ID=3

#### **Supported SDI-12 Commands**

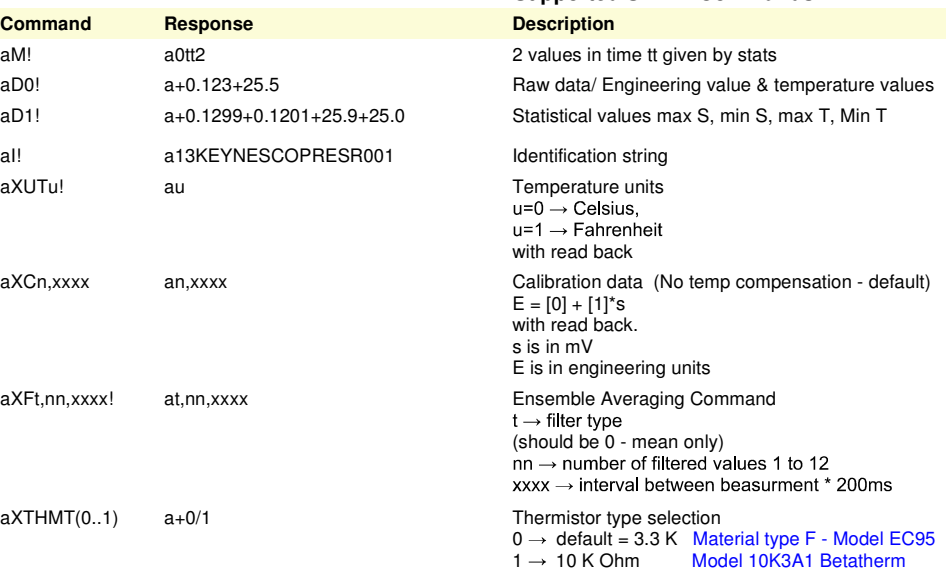

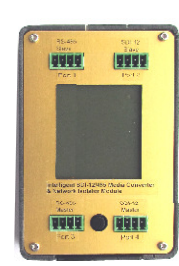

Isolated network and media converter Isolated SDI12 - SDI-12 Network Conversion. Isolated SDI12 - 485 Network Conversion. Isolated RS485 - SDI12 Network Conversion.

This device protects intelligent **Part No. NP-Isolator** 

This device is powered by directly from the network on to which is connected.

**Download datasheet at:**

http://www.aquabat.net/downloads/NP-isolatorv1.pdf

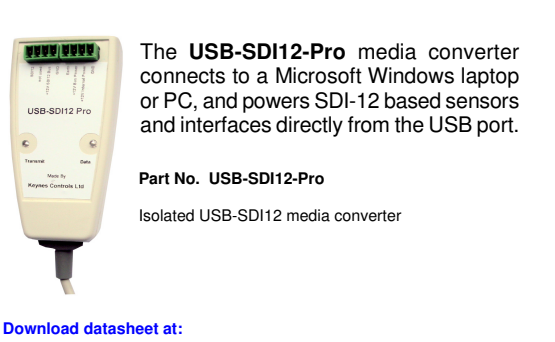

http://www.aquabat.net/downloads/Installation-USBSDI12-Pro-V1.pdf

 $aXTHMT(0..1)$ 

aXFt.nn.xxxx!

**Command**